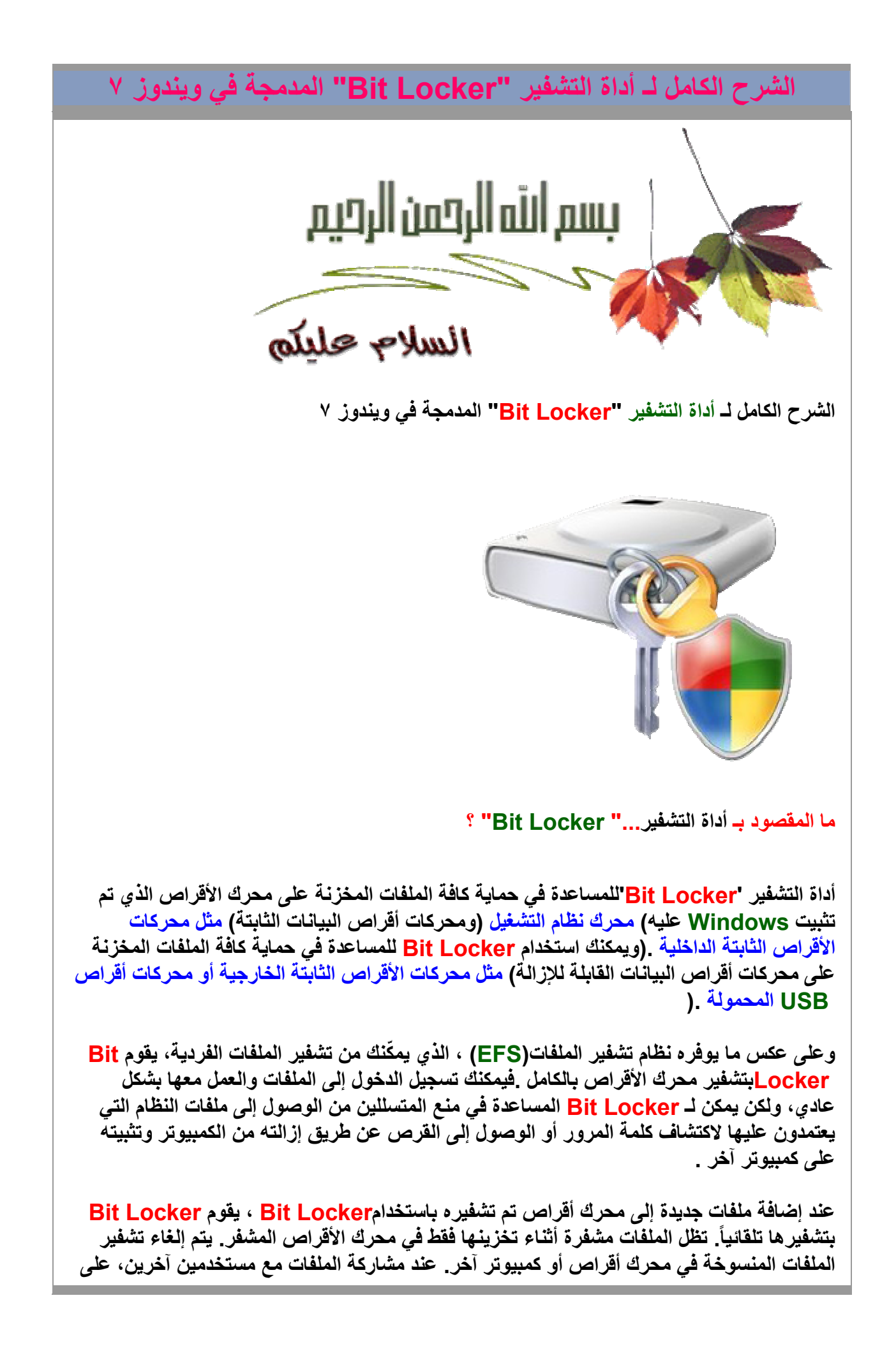

**سبيل المثال من خ\ل إحدى الشبكات، فإن ھذه الملفات يتم إزالة تشفيرھا أثناء تخزينھا على محرك ا3قراص المشفر، ولكن يمكنھا الوصول بشكل طبيعي بواسطة المستخدمين المعتمدين .**

 **عند القيام بتشفير محرك نظام التشغيل، يقوم Locker Bit بفحص ً الكمبيوتر خ\ل بدء التشغيل بحثا**  عن أية حالات قد تمثل خطراً يتعلق بالأمان) على سبيل المثال، حدوث تغيير في نظام الإدخال/الإخراج **ا3ساسي (BIOS (أو تغييرات في ملفات بدء التشغيل .(وفي حالة الكشف عن وجود خطر محتمل يتعلق با3مان، يقوم Locker Bit بتأمين محرك نظام التشغيل الذي يتطلب وجود مفتاح استرداد خاص لـ Locker Bit^لغاء تأمينه. تأكد من القيام بإنشاء مفتاح اTسترداد ھذا عند تشغيل Locker Bit للمرة ا3ولى؛ وإT فقد تفقد حق الوصول إلى الملفات بشكل دائم. إذا كان الكمبيوتر يحتوي على شريحة الوحدة النمطية للنظام ا3ساسي الموثوق به(TPM (، فسيقوم Locker Bit باستخدامھا في إجراء التخزين اkمن للمفاتيح المستخدمة ^لغاء تأمين محرك نظام التشغيل المشفر. وعند بدء تشغيل الكمبيوتر، يطلب Locker Bit من TPM الحصول على المفاتيح الخاصة بالمحرك ويقوم بإلغاء تأمينه .**

**في حالة القيام بتشفير محركات أقراص البيانات) الثابتة أو القابلة لCزالة ،( يمكنك إلغاء تأمين محرك ا3قراص المشفر باستخدام كلمة المرور أو البطاقة الذكية، أو يمكنك تعيين محرك ا3قراص ليتم إلغاء ً تأمينه تلقائيا عند تسجيل دخولك إلى الكمبيوتر .**

**يمكنك إيقاف تشغيل Locker Bit في أي وقت، ً إما بشكل مؤقت عن طريق إيقافه مؤقتا أو بشكل دائم عن طريق فك تشفير محرك ا3قراص .**

قبل التشفير (:E) قرص قاب<u>ل للنقل</u> ■ ۲٬۷۲ غيفايات جرة من ۳٬۷۲ غيفايات معد التشفير ا<br>( (E:) قرص قابل للنقل **شرح إل أداة ؟...**

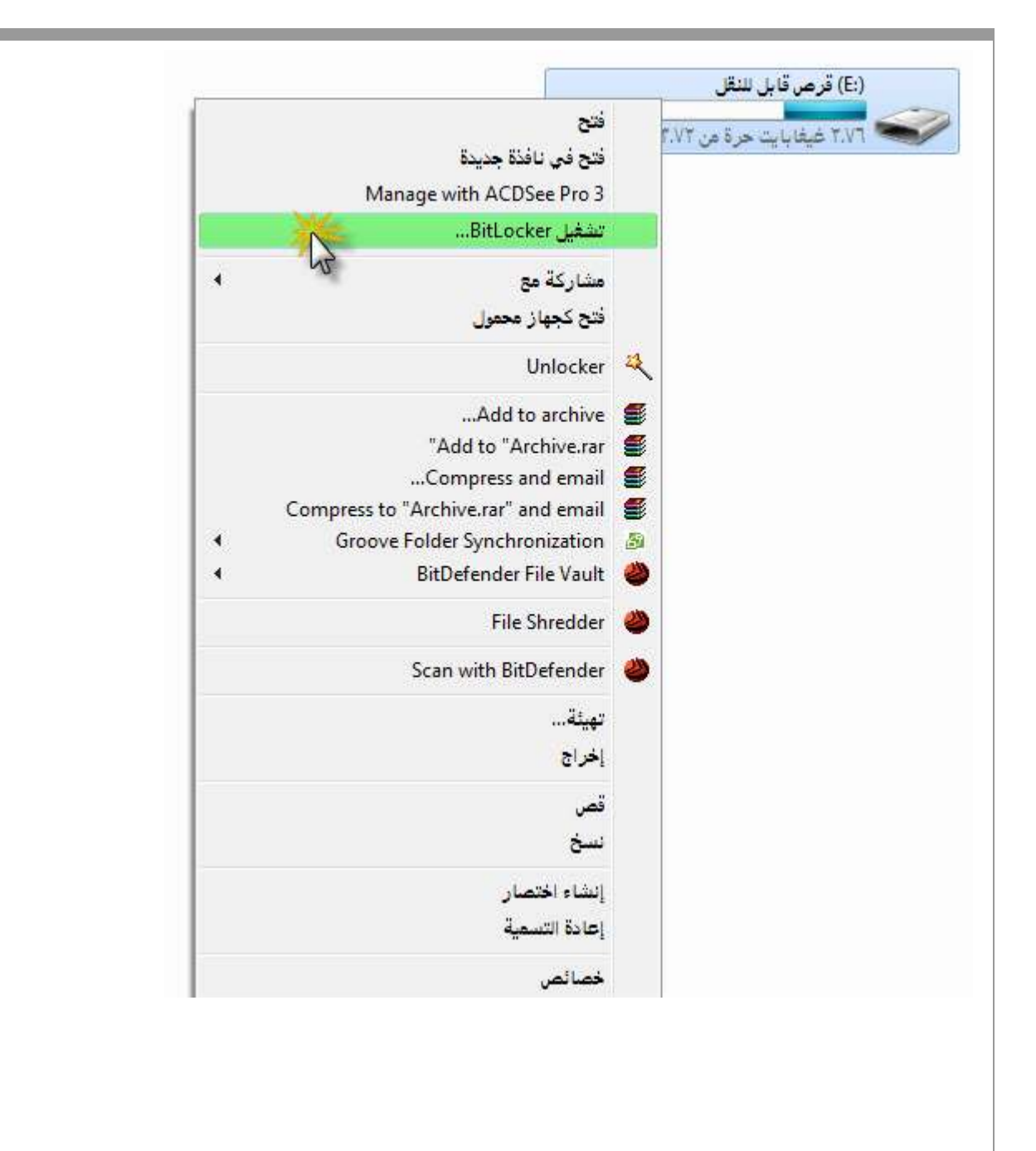

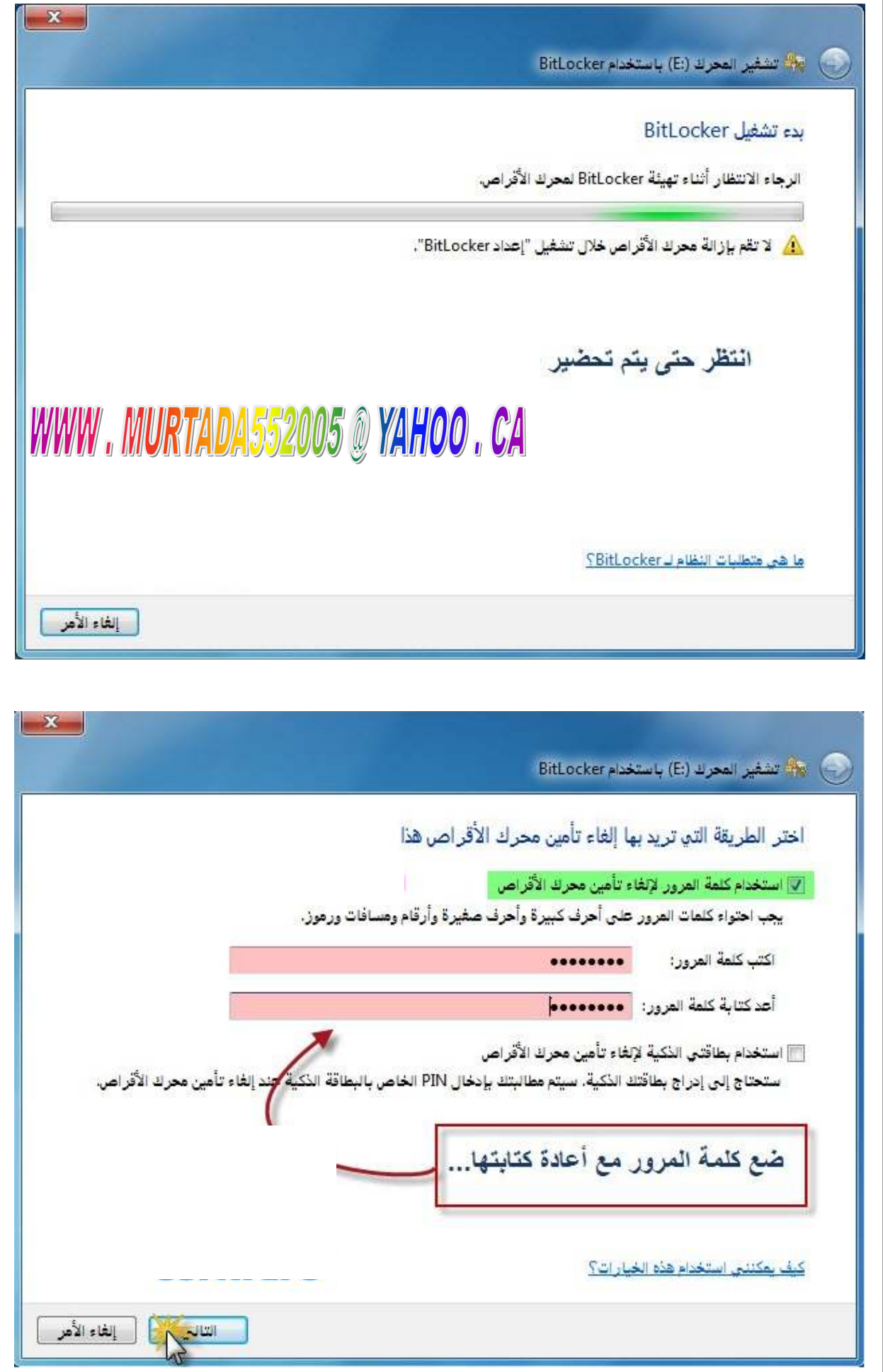

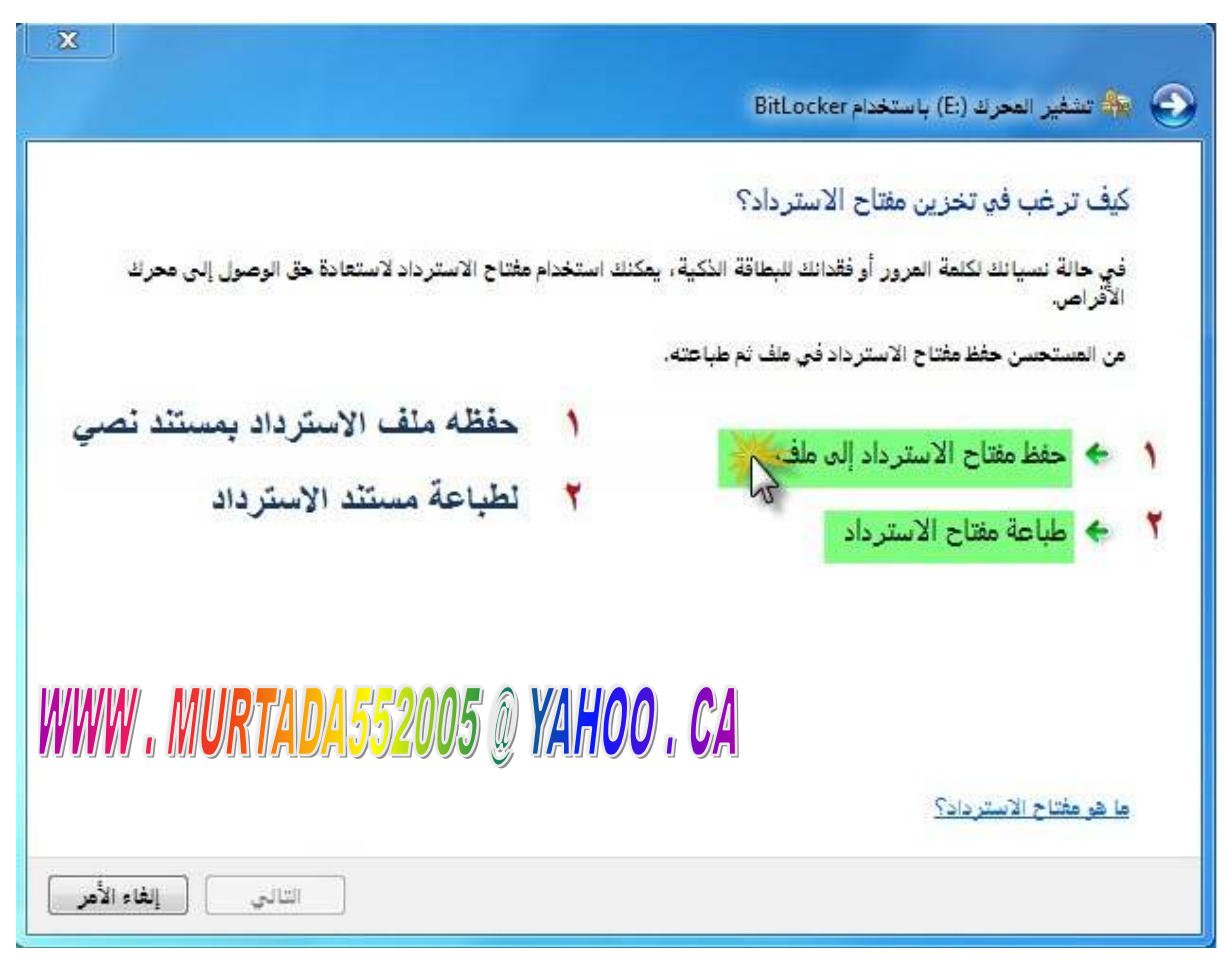

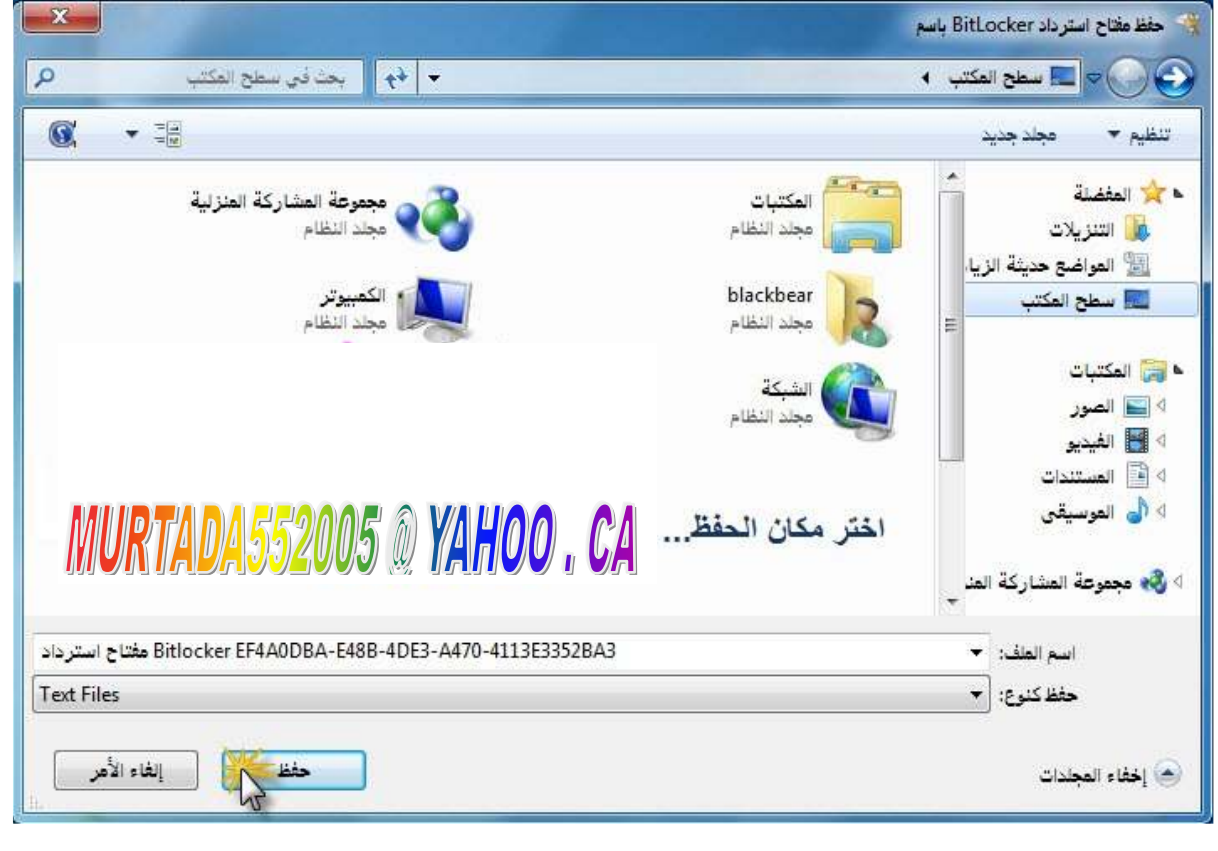

,我们也不会有什么。""我们,我们也不会有什么?""我们,我们也不会有什么?""我们,我们也不会有什么?""我们,我们也不会有什么?""我们,我们也不会有什么?"

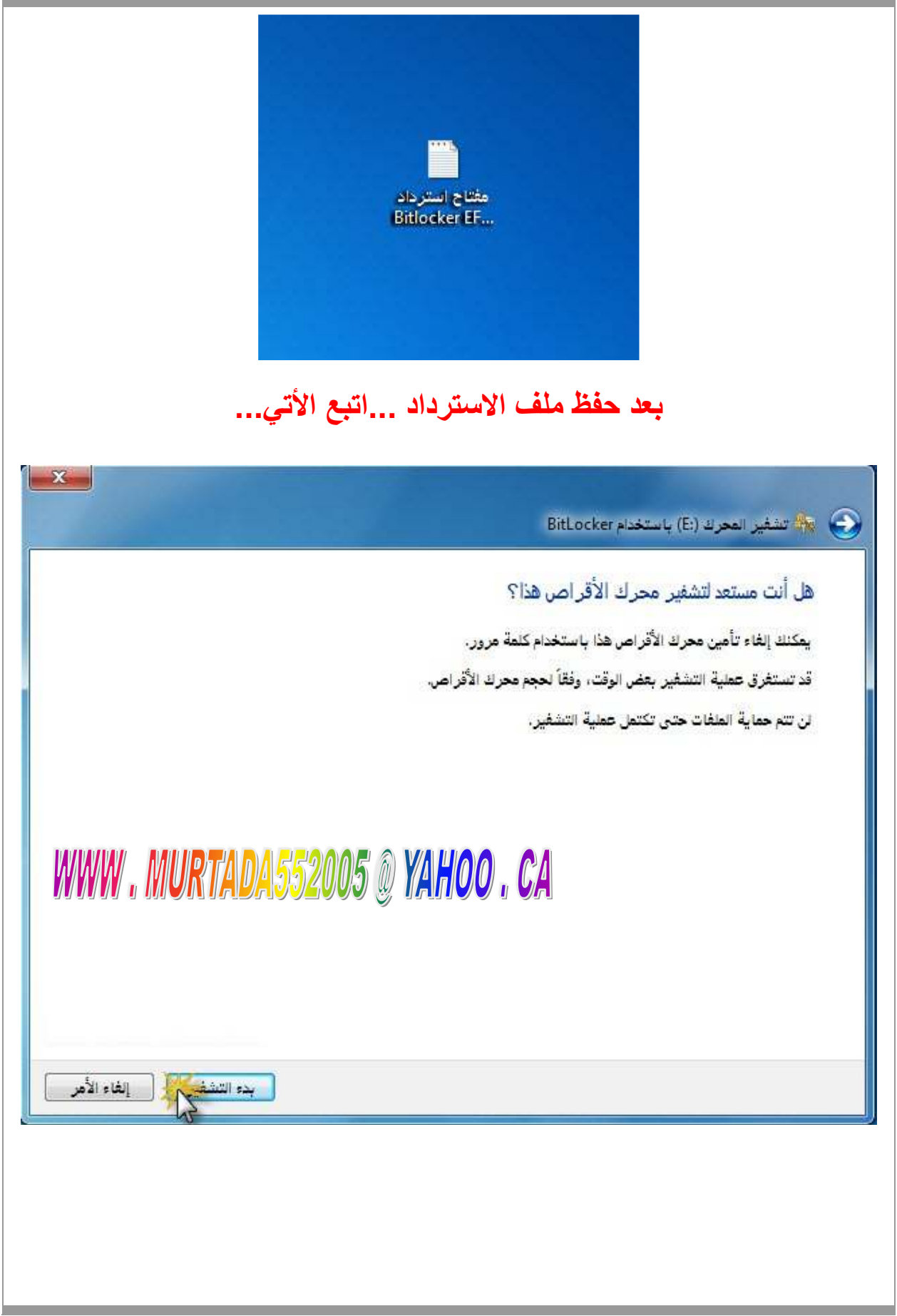

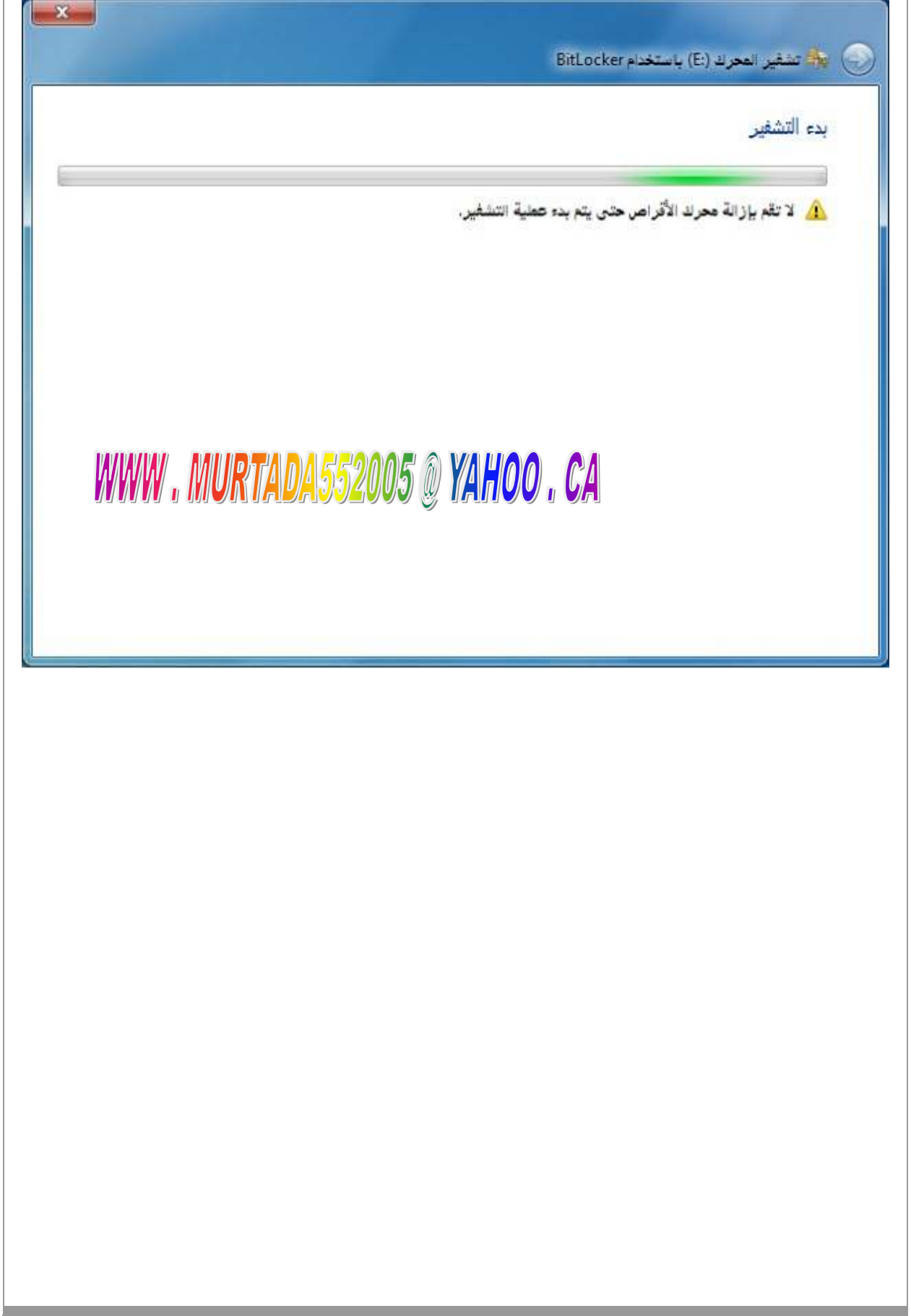

<u> 1989 - Johann Stoff, amerikansk politiker (d. 1989)</u>

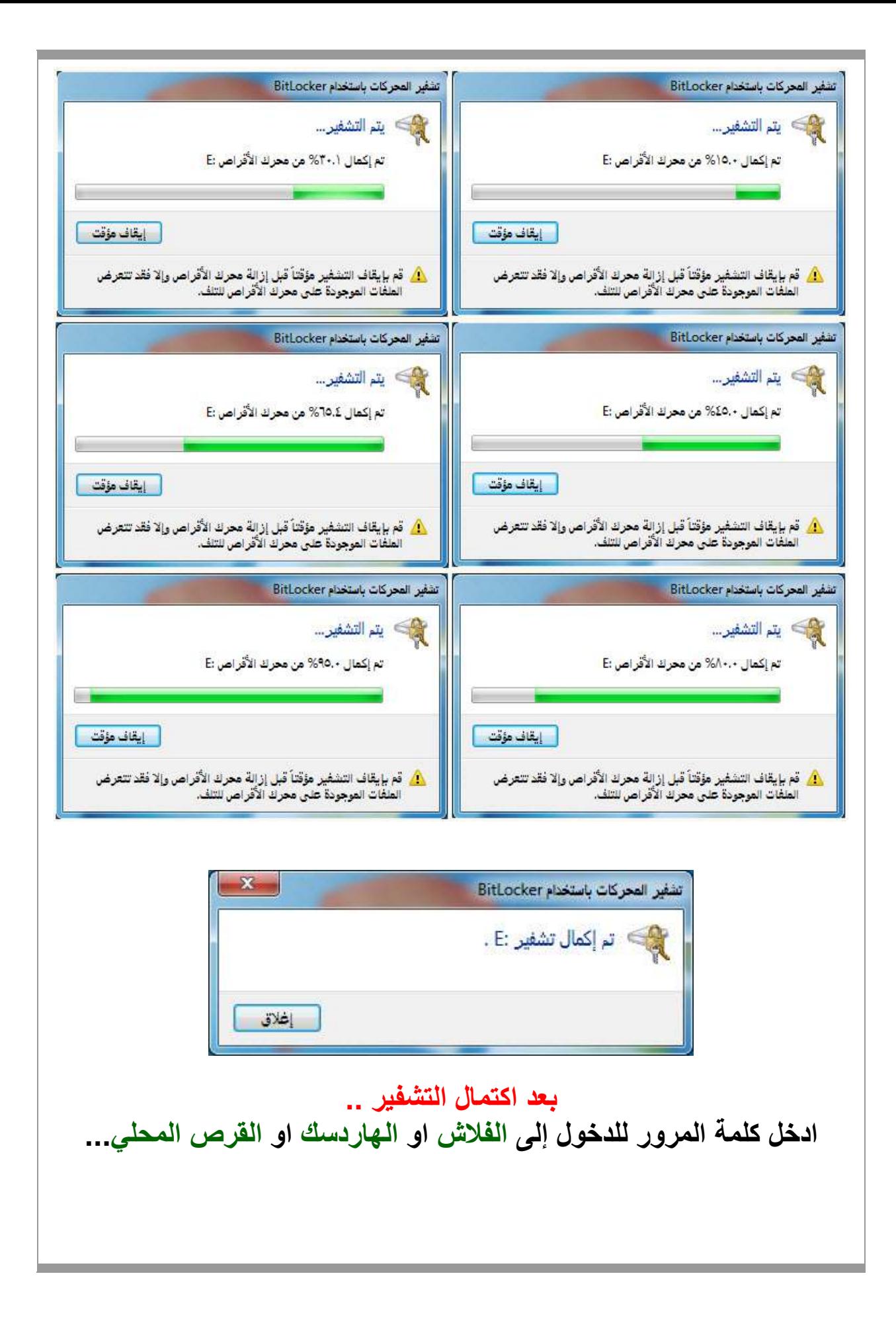

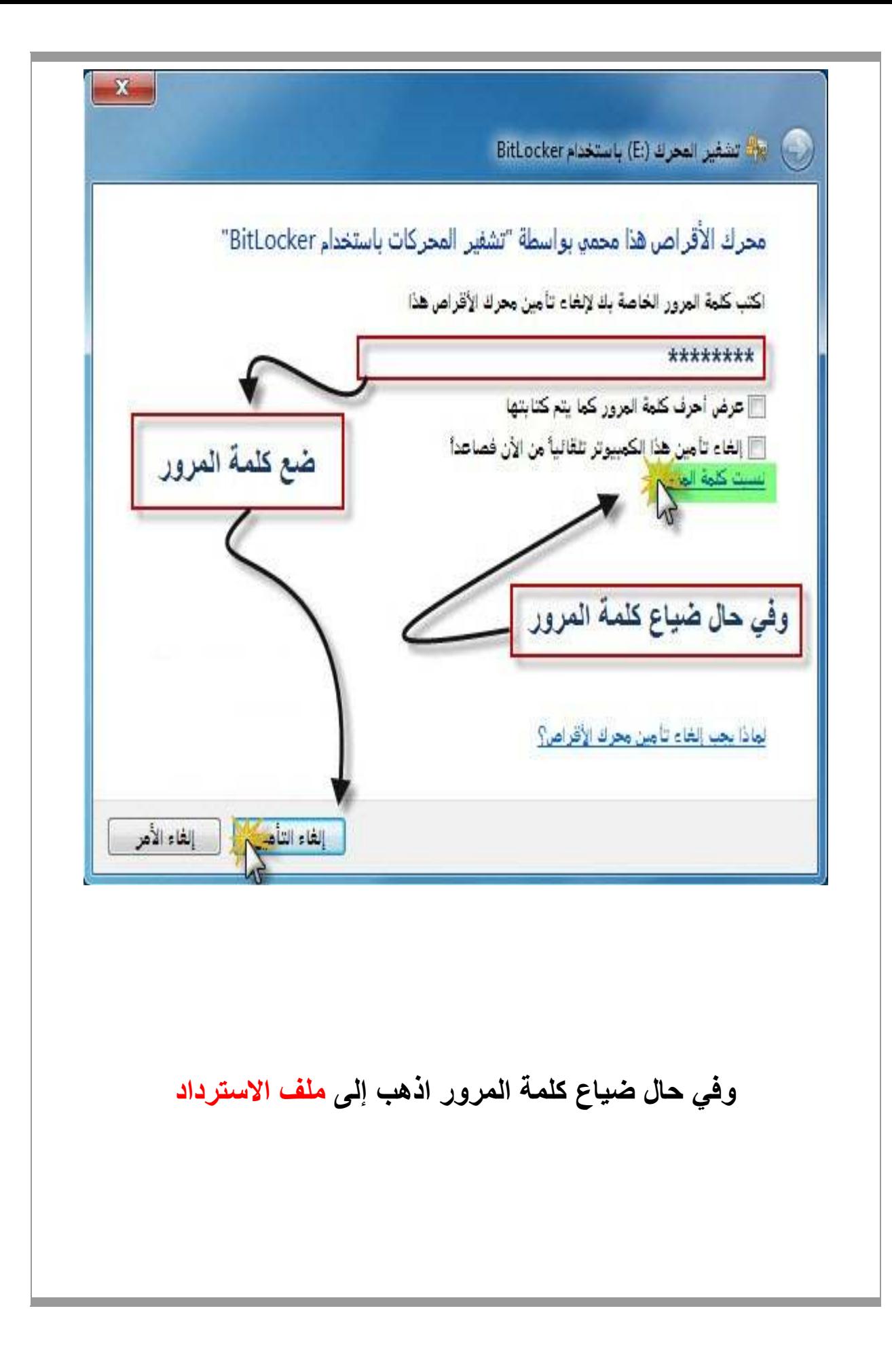

 $\mathbf{x}$ BitLocker plastin L (E) باستخدام BitLocker إلغاء تأمين محرك الأقراص هذا باستخدام مفتاح الاسترداد إذا كنت لا تتذكر كلمة المرور أو كنت لا تمتلك البطاقة الذكية، فيمكنك استخدام مغتاج الإسترداد لإلغاء تأمين<br>محرك الأقراص. تم إنشاء مغتاج الاسترداد عند إعداد BitLocker لأول مرة. ربما تم حفظ مغتاج الاسترداد أو طباعته أو قد<br>تحتاج إلى الحصول عليه من مسؤول النظام (بناءً على نهج أمان الشركة). يمكن التعرف على مفتاح الإسترداد بواسطة: EF4A0DBA ۞ الحصول على المقتاح من محرك أقراص USB محمول **←** كتابة مفتاح الاسترداد ܐ إلغاء الأمر **افتح ملف اTسترداد ثم ادخل مفتاح اTسترداد ... مع م\حظة يجب أن يكون مفتاح اTسترداد ُموحد...**

 $\mathbf x$  $\Box$  $=$ 0 مفتاح استرداد EF4A0DBA-E48B-4DE3-A470-4113E3352BA3 Bitlocker - المفكرة مك تحرير تنسيق عرض تعليمات مقتاع استرداد تشقير المحركات باستغدام BitLocker يتم استغدام مقتاع الاسترداد لاسترداد البيانات الموجودة على محرك الأقراص المحمي بهاسطة BitLocker. للتحقق من أن منا مو المقتاح الصحيح قم يمقا<mark>ر</mark>نة التعريف يما مو موجود على شاشة الاسترداد. تعريف مقتاع الاسترداد: EF4AODBA-E48B-4D <u> التعريف الكام</u>ل لمقتاح الاسترداد: <mark>EF4AODBA-E48B-4DE3-A470-</mark> **ELITES352BA3** <u>لقتاح استرداد BitLocker:</u><br>http://www.philaders.com/2760-630641/<br>http://www.philaders.com/2760-630641/با927-080256-711227-250228-318219-012760-630641  $\mathbf{x}$ BitLocker المحرك (E:) باستخدام BitLocker ادخال مفتاح الاستر داد اكتب مغتاح استرداد BitLocker: 452969-080256-719862-711227-250228-318219-012760-630641 (٨) مطومات أقل التعريف الكامل لمغتاج استرداد BitLocker:<br>EF4A0DBA-E48B-4DE3-A470-4113E3352BA3 WWW.MURTADA552005 @ YAHOO, CA التنائص المحافظ الأهر

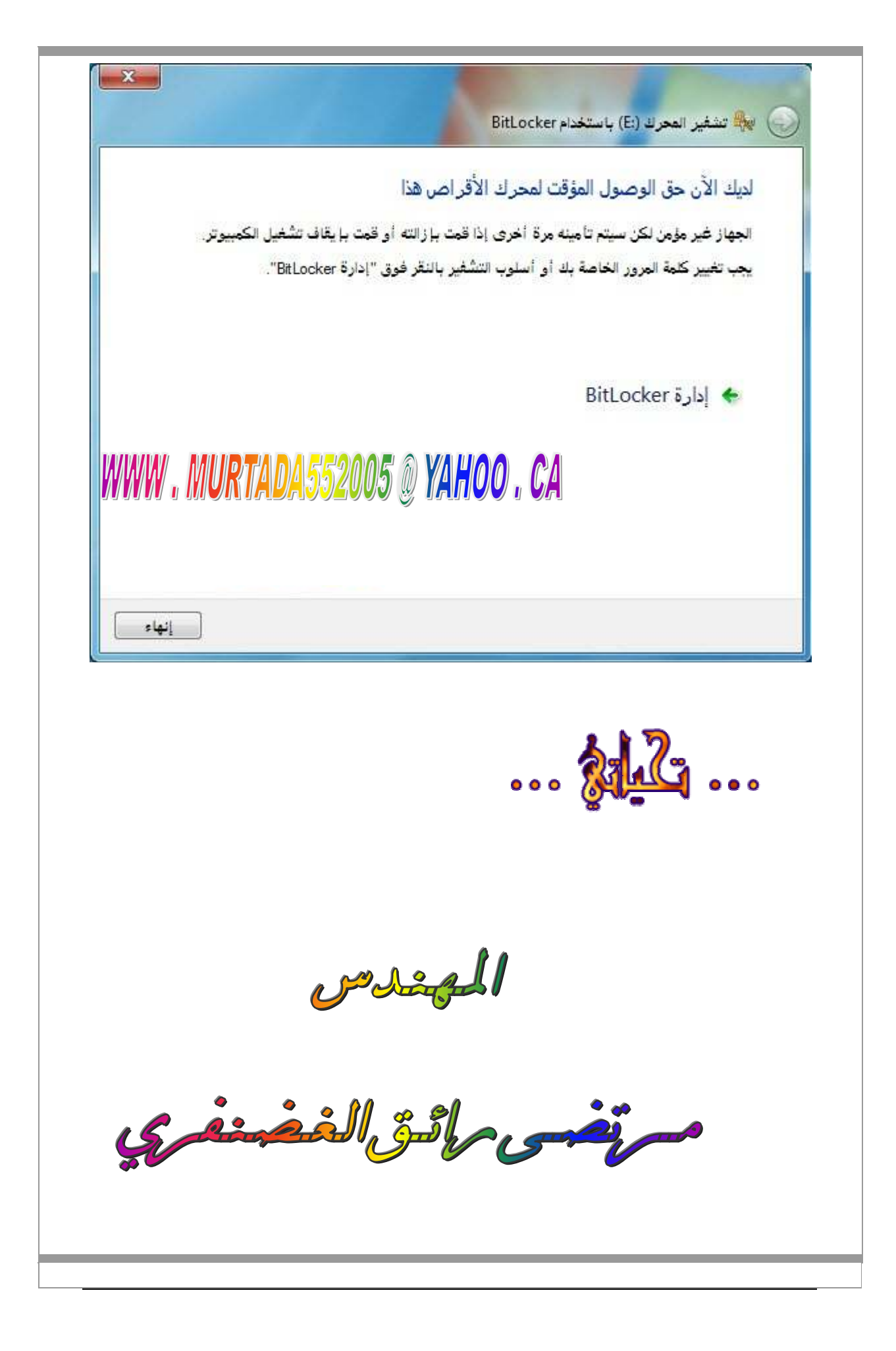